## **CONFIGURATION DE BASE D'UN SWITCH CISCO**

La DGSE (Direction Générale de la Sécurité Extérieure) comporte 2 services : « Renseignement » et « Action ». Nikita est l'administrateur du réseau 192.168.10.0/24 suivant :

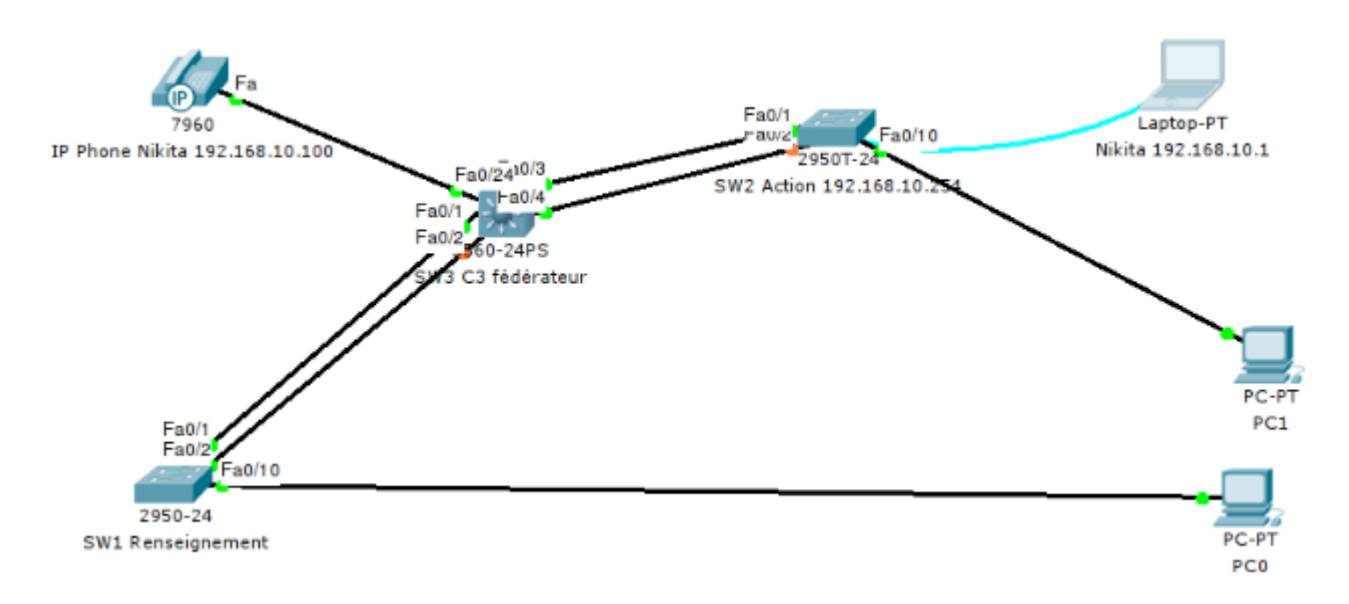

Maquettez ce réseau sur PT.

Nikita vient de procéder au changement du switch SW2 du service « Action ». Le nouveau switch de marque Cisco modèle 2950T-24 est « sorti du carton » et il va falloir par conséquent le configurer un minimum.

## **CONFIGURER EN MODE CONSOLE**

Nikita va donc connecter son PC portable au SW2 en utilisant un câble « RJ45/série » fourni avec le switch Cisco : le câble « console ».

- 1 Passez en mode « administrateur » (commande enable ou en)
- 2 Affichez la « startup-config ».
- 3 Affichez la «running-config ». Quel est le nom du switch ?
- 4 Quelle est l'adresse IPv4 du switch ?

5 – Ce switch gère-t-il les VLAN ? Combien de VLAN sont actuellement configurés ? 6 – Quelle différence y-a-t-il entre la « startup-config » et la « running-config » ?

7 – Donner le nom « Action » au switch 2.

8 – Donner l'adresse IP 192.168.10.254/24 associé au VLAN 2 du switch « Action ». Cette adresse va nous permettre de l'administrer à distance :

Action(config)#vlan 2 Action(config-vlan)#exit Action(config)#interface vlan 2 Action(config-if)# %LINK-5-CHANGED: Interface Vlan2, changed state to up

Action(config-if)#ip address 192.168.10.254 255.255.255.0 Action(config-if)#ex

Vérifiez la configuration courante :

Action#sh run

9 – Activer le service « password-encryption » pour pouvoir ensuite mettre des mots de passe chiffrés.

Action(config)#service password-encryption

10 – Créer le mot de passe pour l'accès au compte privilégié (enable)

Action(config)#enable secret nikita

11 – Configurer un mot de passe « console »

Action(config)# line console 0 Action(config-line)# password nikita Action(config-line)# login

12 – Configurer un mot de passe pour les lignes virtuelles (vty accessibles via modem)

```
Action(config)# line vty 0 15
Action(config-line)# password nikita
Action(config-line)# login
```
13 – Réglage de l'heure (commandes show clock et clock set).

14 – Mettrez une bannière.

Action(config)# banner motd #Routeur service Action. Accès réservé#

15 – enregistrez la configuration courante dans la mémoire flash du switch.

From: <https://siocours.lycees.nouvelle-aquitaine.pro/> - **Les cours du BTS SIO**

Permanent link: **<https://siocours.lycees.nouvelle-aquitaine.pro/doku.php/sisr2/swconfbase>**

Last update: **2013/12/14 11:17**

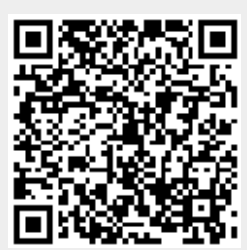